# **Uninstallation**

**On this page:**

- [Using the uninstall file for all services](#page-0-0)
	- <sup>o</sup> [On Linux](#page-0-1)
	- <sup>o</sup> [On Windows](#page-1-0)

This section describes how to uninstall Teamwork Cloud (TWCloud) and Cassandra using uninstallation files. Teamwork Cloud uninstall file is located in the application installation folder (<TWCloud installation folder>/uninstall).

# <span id="page-0-0"></span>**Using the uninstall file for all services**

### <span id="page-0-1"></span>**On Linux**

To uninstall TWCloud using the uninstall file

1. Run the uninstall file to uninstall TWCloud and TWCloud Admin.

```
$ sudo <TWCloud installation folder>/uninstall/uninstall
```
2. Press **Enter** to continue.

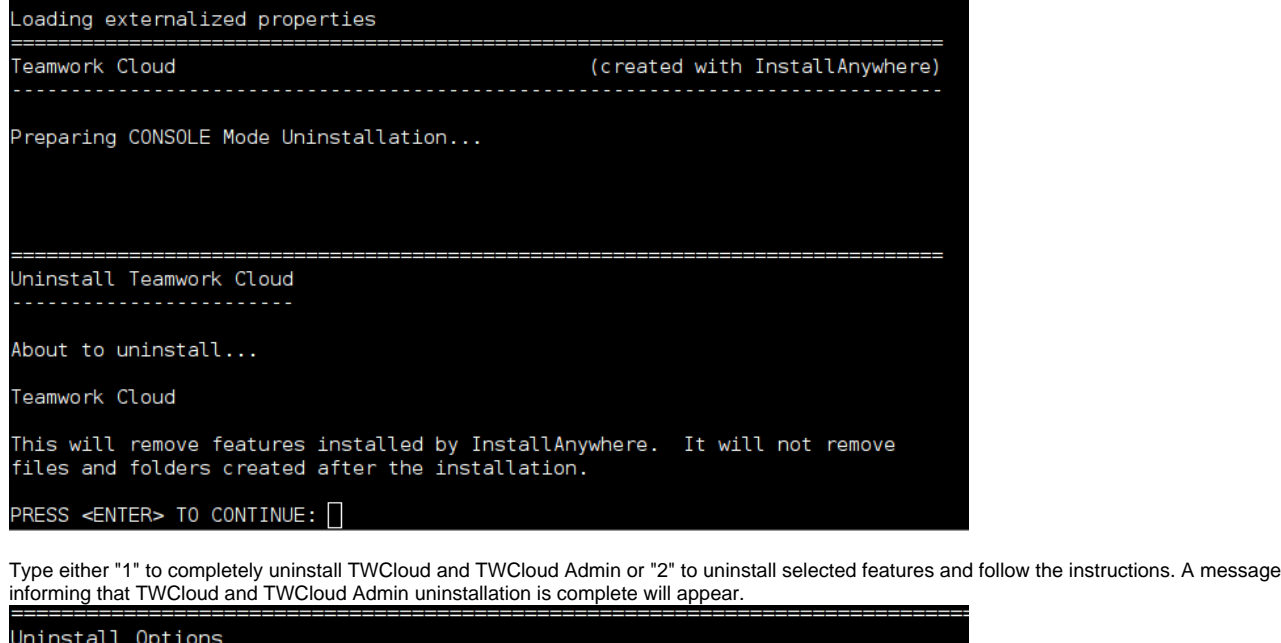

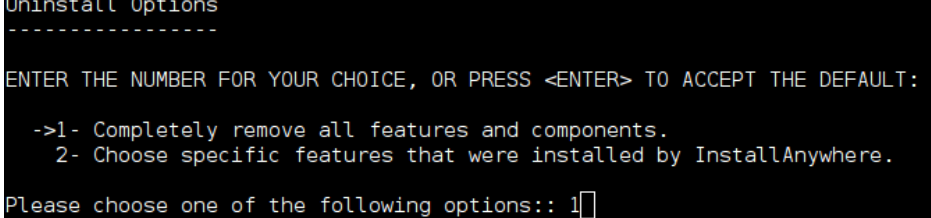

#### **Managing separate services**

3.

To uninstall TWCloud, TWCloud Admin, WebApp and Cassandra

- 1. Stop TWCloud, Authentication Server, and WebApp Server.
- 2. Remove the services.
- 3. Delete the directory in which TWCloud is installed.
- 4. Uninstall Cassandra.

If you need to remove only selected services, remove them using the following commands:

• Remove TWCloud service using the following script:

\$ sudo <TWCloud installation folder>/scripts/linux/uninstallservice.sh

• Remove Authentication service using the following script:

\$ sudo <TWCloud installation folder>/AuthServer/script/uninstallService.sh

• Remove WebApp service using the following script:

\$ sudo <TWCloud installation folder>/WebAppPlatform/bin/service.sh remove

#### To uninstall Cassandra

- 1. Delete the directory in which TWCloud is installed (<TWCloud installation folder>).
- 2. Uninstall Cassandra using the following commands:

```
$ sudo service cassandra stop
$ sudo yum remove cassandra
```
## <span id="page-1-0"></span>**On Windows**

To uninstall TWCloud using the uninstall file

- 1. Stop Teamwork Cloud, AuthServer, and WebApp services from the Services window.
- 2. Run the uninstall file, located at <TWCloud installation folder>/uninstall/uninstall.exe to uninstall TWCloud. The **Uninstall Teamwork Cloud** dialog will open.

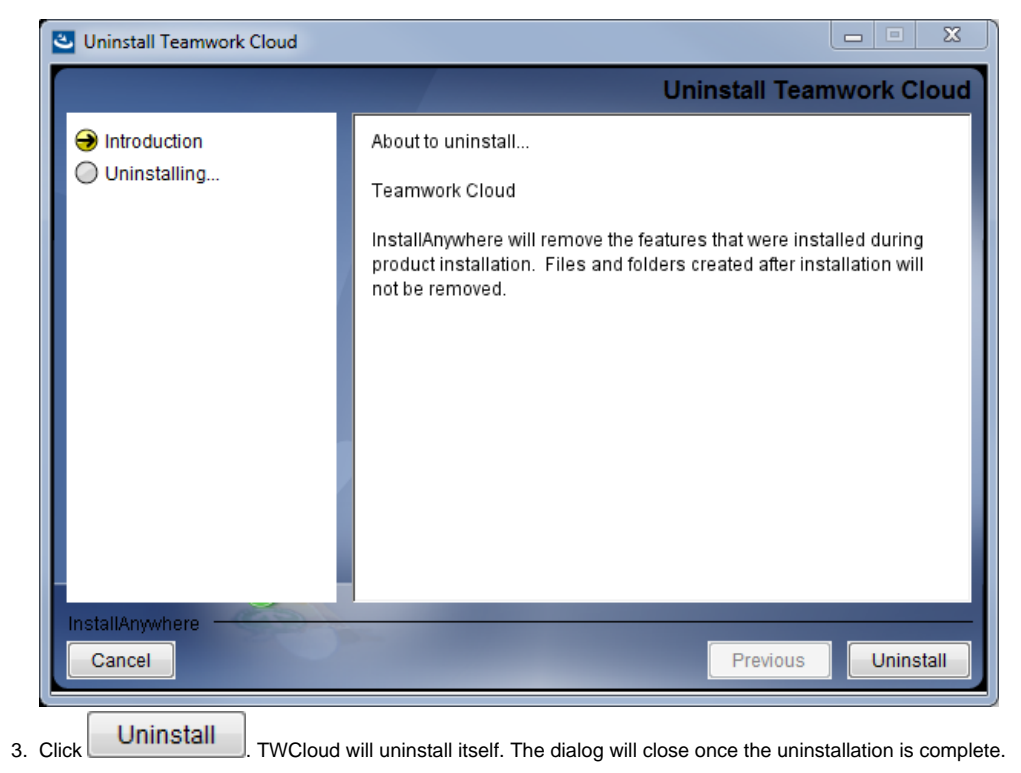